## **CMDFLASH SLAVE WORKFLOW**

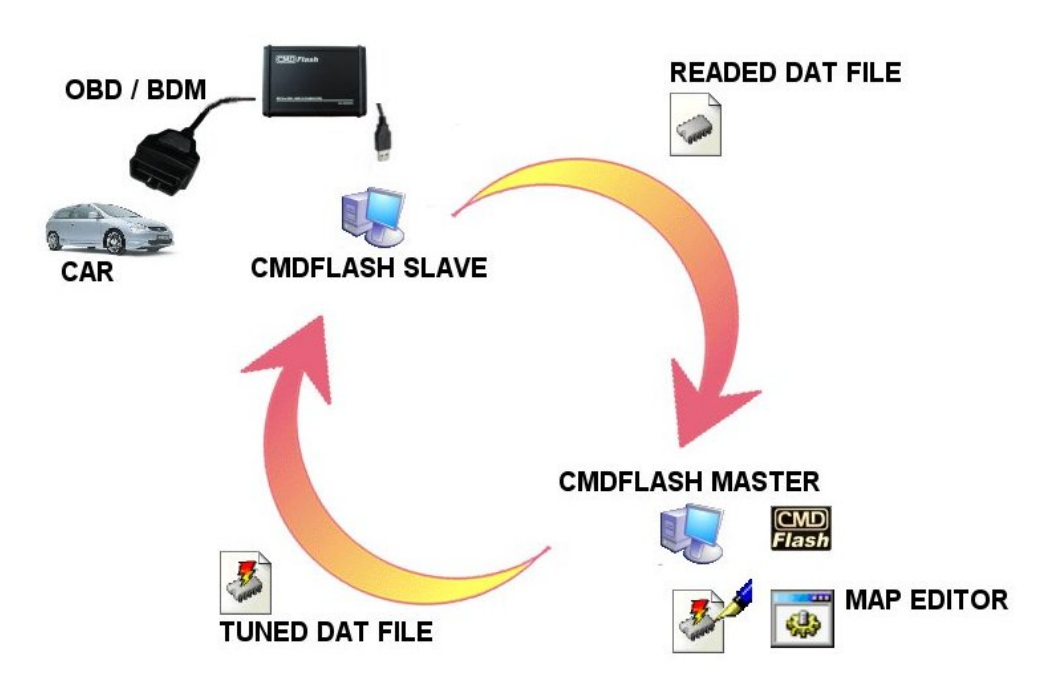

## *SLAVE SIDE:*

With CMDFlash slave tool you can only READ .DAT files and WRITE .DAT files. Those .DAT files needs to be sent to the linked MASTER tool.

Only the linked master tool can open the files and modify the data.

Every SLAVE can send and receive the files only from the linked MASTER.

Files can be sent as you like, we suggest to use Microsoft Outlook with compressed files (.zip) to preserve data integrity.

The tuned file is one shoot only, after a successful write you need to obtain a new file from the MASTER.

Every time you need to modify a car you need to read the .DAT file and send it to the MASTER.

## *MASTER SIDE:*

With CMDFlash MASTER tool you can open .DAT files created with the linked SLAVES tools and export/import the flash data file.

You need a MAP EDITOR to modify file data, is better if you don't correct the checksum of the modified file with the editor, since this operation is done inside the CMDFlash when you import the file.

After you have a good modified data, import it in the READ .DAT file coming from your slave and create the TUNED .DAT, send this file to your slave.

## *EXPORT/IMPORT FROM .DAT FILES*

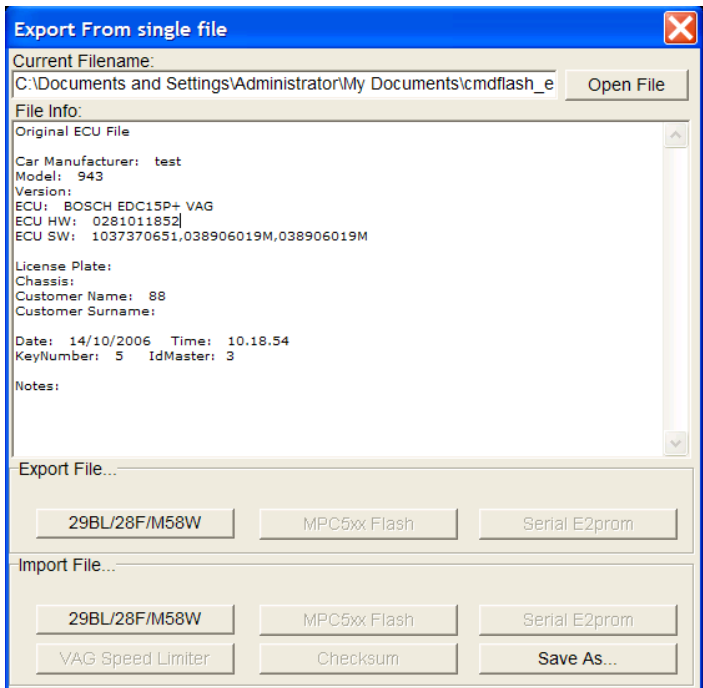

With this form available on CMDFLASH MASTER you can open .DAT FILES coming from the SLAVEs.

First of all Drag'n Drop a .DAT file into the form or press "Open File" button and select a .DAT file.

If the file is a .DAT file you will see all the file info, pay attention at the ID Master and Key number, ID Master is the tool that can open the file, KeyNumber is the ID that created the .DAT file.

If all the buttons remains disabled, this mean you cannot open the file.

If you cannot see any file info, the file is corrupted.

To extract the original flash data you need to press export file button, this will create a file for your editor.

You can have more than one file inside the .DAT, for BDM read files you can export the external flash, microprocessor flash and e2p flash. In this way you have a full control of the ECU data.

To import data inside the .DAT file, just press the import file button and select the modified file coming from your editor.

For BDM files you can set the "VAG speed limiter" inside the e2p flash, the "checksum" button needs to be pressed after you imported all the modified files. Now you can press the "Save As" button to create the TUNED .DAT file for your slave.

If you want to restore a car with a stock file, just import the original file and save the TUNED .DAT file for your slave as usual.

WARNING: always check read file to be sure that ECU software / hardware numbers are not changed and the original file is compatible with your tuned file….